# HP Mobile Printing pour Pocket PC Guide de démarrage rapide

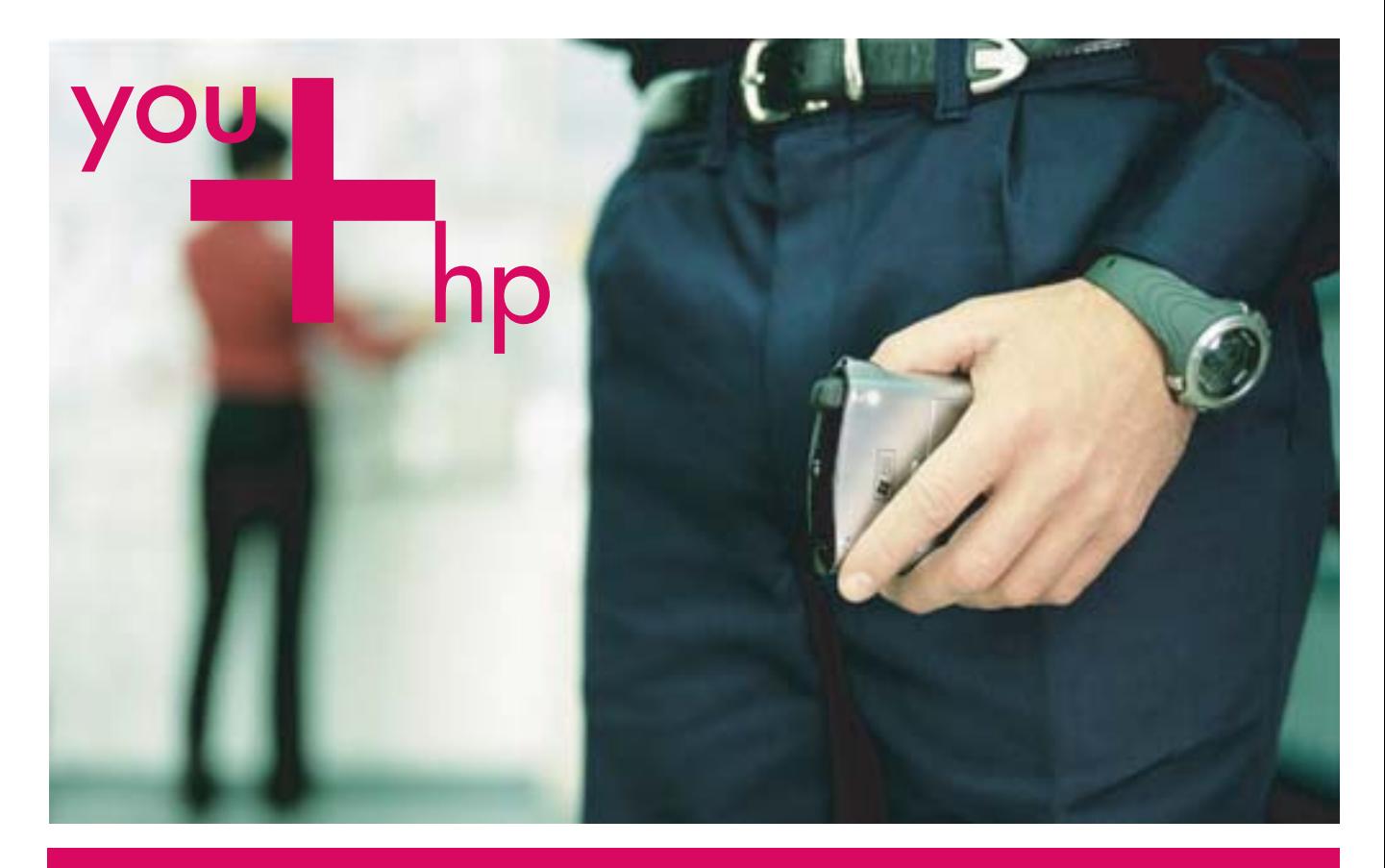

### Français

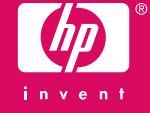

# HP Mobile Printing pour Pocket PC

# **Présentation**

Avec HP Mobile Printing pour Pocket PC, vous pouvez retrouver l'ensemble des fonctionnalités d'impression disponibles sur un ordinateur de bureau sur votre Pocket PC. Vous avez la possibilité d'imprimer sur une imprimante Bluetooth®, infrarouge, WiFi ou réseau (selon les possibilités de votre Pocket PC) et ce directement à partir de Pocket Word, Pocket Excel, Picture, Pocket Outlook (tâches, éléments du calendrier, e-mails), Pocket Internet Explorer et de l'Explorateur (.jpg, .bmp, .rtf, .pwi, .pxl). À l'aide des afficheurs WESTTEK<sup>®</sup> ClearVue™, vous pouvez imprimer des fichiers Microsoft Office et PDF.

**REMARQUE :** Les afficheurs WESTTEK ClearVue sont préinstallés sur la plupart des nouveaux iPAQ HP.

Depuis l'Explorateur Pocket PC, vous pouvez utiliser la fonction « cliquer et maintenir le bouton enfoncé » avec les fichiers compatibles. Il s'agit de fichiers au format Pocket Word, Pocket Excel, Picture ou Pocket Outlook par exemple (tâches, éléments de calendrier et emails).

Imprimez des photos sans bordures au format 4 x 6 pouces à partir de fichiers .jpg et .bmp (en utilisant des imprimantes HP prenant en charge l'impression de photos sans bordures au format 4 x 6 pouces).

Pour faciliter la sélection d'une imprimante lors du lancement d'une impression, vous pouvez créer une liste des imprimantes fréquemment utilisées.

HP Mobile Printing fonctionne avec des Pocket PC exécutant Microsoft® Pocket PC 2003 et Pocket PC 2003 SE. Ce guide de démarrage rapide vous aide à installer HP Mobile Printing et vous explique comment imprimer un document et ajouter une imprimante à la liste des imprimantes.

# Formats de fichier pris en charge

## HP Mobile Printing pour Pocket PC

- **•** format texte brut (.txt)
- **•** Pocket Excel (.pxl)
- **•** documents Pocket Word (.psw, .rtf)
- **•** documents de Notes (.pwi)
- **•** formats image (.bmp, .jpg)
- **•** Si des afficheurs ClearVue de WESTTEK sont installés, vous pouvez également imprimer :
- **•** des documents Microsoft Office (.doc, .ppt, .pps, .xls)
- **•** des documents Adobe Acrobat (.pdf)

# Informations sur l'installation du logiciel

# Installation de HP Mobile Printing

Installez HP Mobile Printing à partir d'un ordinateur de bureau sur un Pocket PC à l'aide de Microsoft ActiveSync.

Installation de HP Mobile Printing pour Pocket PC :

- **1.** Enregistrez le programme d'installation (hpmobileprinting.exe) que vous trouverez à l'adresse suivante sur un ordinateur de bureau : http://www.hp.com/go/pocketpcprint\_software
- **2.** Connectez le Pocket PC à l'ordinateur de bureau.

Si vous avez besoin d'aide pour vous connecter à ActiveSync, consultez le Guide de l'utilisateur Pocket PC.

**3.** Sur l'ordinateur de bureau, double-cliquez sur **hpmobileprinting.exe**.

Le programme d'installation copie les fichiers nécessaires sur le Pocket PC.

Une fois que l'installation de HP Mobile Printing s'est terminée avec succès, celui-ci apparaît dans le menu **Démarrer** du Pocket PC.

### Facultatif : Installation du logiciel WESTTEK ClearVue

Si vous souhaitez imprimer des fichiers Microsoft Office (.doc, .ppt, .pps, .xls) et Adobe Acrobat (.pdf), consultez le site http://www.westtek.com pour obtenir des instructions sur l'installation.

**REMARQUE :** Les afficheurs WESTTEK ClearVue sont préinstallés sur la plupart des nouveaux iPAQ HP.

### Configuration requise pour l'impression Bluetooth

La visualisation et l'impression d'un fichier de bureau complexe sur un Pocket PC sollicitent considérablement la mémoire de celui-ci. La mémoire minimum conseillée est de 64 Mo de RAM système. Avant d'imprimer un fichier de bureau, fermez toutes les autres applications.

### Impression d'un message e-mail

Imprimez des messages avec ou sans pièces jointes.

#### **Pour imprimer un message et ses pièces jointes**

- **1.** Cliquez sur **Démarrer** puis sur **Messagerie**.
- **2.** Cliquez sur un message pour l'ouvrir.

Si le message comporte des pièces jointes, ces dernières sont répertoriées sous le message.

**3.** Cliquez sur les cases à cocher pour sélectionner le message ou les pièces jointes à imprimer, puis cliquez sur **Imprimer**.

Vous pouvez imprimer uniquement les pièces jointes téléchargées sur un Pocket PC. Téléchargez les pièces jointes dans la Boîte de réception.

**4.** Sélectionnez une imprimante dans la liste d'imprimantes et cliquez sur **Imprimer**.

### Sélection d'une imprimante

Lorsque vous voulez imprimer un document ou un fichier dans HP Mobile Printing, vous devez d'abord sélectionner une imprimante dans la liste de l'écran Mes imprimantes.

#### **Exemple : Sélection d'une imprimante infrarouge**

- **1.** Après avoir sélectionné un document ou un fichier à imprimer, cliquez sur **Imprimer**. L'écran Mes imprimantes apparaît.
- **2.** Sélectionnez une imprimante dans la liste des imprimantes prédéfinies. Pour plus d'informations sur la création d'une liste d'imprimantes, reportez-vous à la section **Ajout d'une imprimante à la liste des imprimantes**.
- **3.** Pour imprimer immédiatement, cliquez sur **Imprimer**.

Vous pouvez également cliquer sur **Options d'impression** pour modifier les paramètres d'impression avant d'imprimer.

### Impression d'un fichier

Imprimez des fichiers se trouvant sur le Pocket PC ou sur le réseau.

#### **Pour imprimer un fichier via la fonction « cliquer et maintenir le bouton enfoncé »**

- **1.** Cliquez sur **Démarrer** puis **Explorateur**.
- **2.** Cliquez et maintenez le bouton enfoncé sur une image, un e-mail, un rendez-vous, un contact ou un fichier Pocket Word ou Excel, puis sélectionnez **Imprimer**.

#### **Pour imprimer un fichier directement à partir d'une application**

Depuis les applications Microsoft Pocket Word, Pocket Excel, Pocket Internet Explorer, Pocket Outlook (tâches, calendrier, contacts et e-mails), Picture et l'Explorateur (jpg, bmp, rtf, pwi, pxl) :

#### **1.** Cliquez sur **Outils**, puis **Imprimer**.

### Impression d'un fichier Word, PowerPoint, Excel ou PDF

Vous pouvez vous procurer les afficheurs ClearVue de WESTTEK et les installer sur un Pocket PC afin de pouvoir imprimer des fichiers Microsoft Word, Microsoft PowerPoint et PDF à partir de HP Mobile Printing.

Cela vous permettra également d'ouvrir des fichiers ayant les formats ci-dessus, ainsi que des fichiers Microsoft Excel dans la Boîte de réception ou dans l'Explorateur, et de les imprimer.

#### **Pour imprimer un fichier**

- **1.** Dans l'Explorateur ou la Boîte de réception, cliquez sur un fichier pris en charge pour l'ouvrir dans l'afficheur ClearVue.
- **2.** Pour imprimer le fichier, cliquez sur **Fichier** puis sur **Imprimer**.
- **3.** Sélectionnez une imprimante dans la liste d'imprimantes et cliquez sur **Imprimer**.

## Impression à partir de Calendrier, Contacts ou Tâches

Imprimez les détails de vos rendez-vous, de vos contacts et de vos tâches.

#### **Pour imprimer les détails des éléments sélectionnés**

- **1.** Ouvrez Calendrier, Contacts ou Tâches.
- **2.** Sélectionnez un ou plusieurs éléments à imprimer. Dans Calendrier et Tâches, vous pouvez effectuer vos sélections dans l'écran Imprimer (voir étape 4).
- **3.** Cliquez et maintenez le bouton enfoncé pour afficher le menu contextuel et sélectionnez **Imprimer** ou sélectionnez **Imprimer** dans le menu **Outils**.
- **4.** Dans Calendrier et Tâches, vous pouvez choisir entre **Rendez-vous sélectionnés** ou **Tâches sélectionnées** pour imprimer ce que vous avez sélectionné, ou faire un choix parmi les options proposées (par exemple, **Toutes les tâches** ou **Tâches du jour**). Cliquez ensuite sur **Imprimer**.
- **5.** Sélectionnez une imprimante dans la liste et cliquez sur **Imprimer** ou cliquez d'abord sur **Options d'impression** pour modifier les paramètres d'impression avant d'imprimer.

# Ajout d'une imprimante à la liste d'imprimantes

La liste des imprimantes est définie dans l'onglet **Imprimantes** de l'écran Configuration. Pour ajouter une imprimante, choisissez d'abord le type de celle-ci, puis sélectionnez ou recherchez l'imprimante voulue.

#### **Pour ajouter une imprimante**

- **1.** Sélectionnez un fichier à imprimer puis cliquez sur **Configuration** pour afficher l'écran Configuration.
- **2.** Sélectionnez l'onglet **Imprimantes** puis cliquez sur **Ajouter**.
- **3.** Dans l'écran Ajout d'imprimante, sélectionnez le type d'imprimante puis appuyez sur **Suivant**.

Les étapes suivantes dépendent du type d'imprimante sélectionné. L'exemple ci-dessous décrit la procédure pour une imprimante **Réseau**. Pour plus d'informations, consultez le guide de l'utilisateur.

- **4.** Dans l'écran Spécifier une imprimante, sélectionnez le fabricant et le modèle de l'imprimante.
- **5.** Spécifiez le type de connexion réseau (l'adresse IP, par exemple).
- **6.** Saisissez un nom unique pour l'imprimante qui vous permettra de l'identifier facilement.
- **7.** Cochez les cases suivantes selon vos besoins :
	- **Activer fichier de type raw** : pour envoyer un fichier non traité (postscript ou pdf) directement à l'imprimante.
	- **Imprimante par défaut** : pour que l'imprimante actuelle soit l'imprimante par défaut.
- **8.** Cliquez sur **Terminé**. L'écran Configuration apparaît.
- **9.** Cliquez sur **ok** dans l'écran Configuration.
- **10.**L'écran Mes imprimantes apparaît et indique la nouvelle imprimante.

# Aide

Si vous rencontrez des problèmes avec HP Mobile Printing, il existe plusieurs moyens d'y remédier :

**•** Obtenez de l'aide pendant l'utilisation de HP Mobile Printing. Cliquez sur **Aide** dans le menu **Démarrer** pour afficher la rubrique d'aide associée à une fonctionnalité précise.

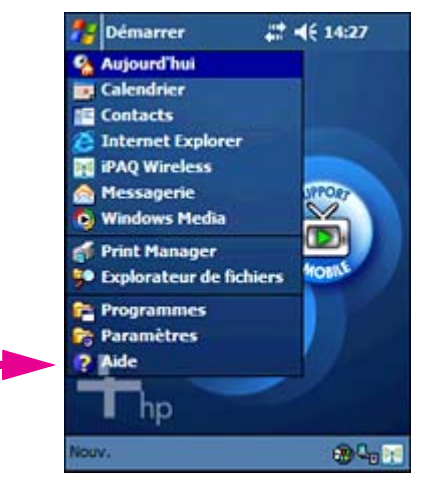

- **•** Allez sur le site Web de support HP relatif aux guides d'utilisateur, aux informations produit et aux FAQ. Pour accéder au site Web du support HP, ouvrez une fenêtre d'exploration et allez sur http://www.hp.com/support/pocketpcprint.
- **•** Contactez le service d'assistance HP :
	- Par e-mail sur http://www.hp.com/support/pocketpcprint. Cliquez sur **envoyer un mail au support technique hp**.
	- Aux Etats-Unis, par téléphone au (800) 474-6836 [1-800-HPINVENT].
	- En dehors des Etats-Unis, utilisez les numéros de support HP de votre pays/région.

Si vous contactez l'assistance par téléphone, vous serez peut-être accueilli par un système à reconnaissance vocale. Veuillez énoncer clairement le nom du produit, HP Mobile Printing pour Pocket PC, pour être mis en relation avec le service d'assistance adéquat. Sinon, suivez les options du menu téléphonique et sélectionnez Impression pour être mis en relation avec le service d'assistance adéquat.

Pour faciliter et accélérer la résolution du problème, soyez prêt à fournir les informations suivantes :

- **•** La version du produit. (Dans HP Mobile Printing, cliquez sur **Outils** puis sur **À propos de…** pour trouver la version.)
- **•** La nature du problème rencontré.
- **•** Pouvez-vous reproduire ce problème à volonté ?
- **•** Comment avez-vous tenté de résoudre le problème jusqu'ici ?

De plus, l'agent du service d'assistance peut vous demander de lui envoyer des fichiers journaux (logs) pour cerner le problème plus rapidement. Ces fichiers journaux sont situés dans le répertoire **/Temp** du Pocket PC.

© 2004 Copyright Hewlett-Packard Development Company, L.P.

La reproduction, l'adaptation ou la traduction sans autorisation écrite au préalable est interdite, sauf dans les cas prévus par les lois sur le copyright.

Les informations contenues dans ce document peuvent être modifiées sans préavis.

Les seules garanties des produits et services HP sont expressément décrites dans les déclarations de garantie fournies avec ces produits et services. Aucune information donnée dans ce document ne doit être interprétée comme constituant une garantie supplémentaire. HP ne peut pas être tenue responsable des erreurs techniques ou d'édition, ni des omissions, pouvant exister dans le présent document.

Référence : J7931-online

Edition 3, 11/2004

#### **Marques déposées**

Adobe<sup>®</sup> et Acrobat<sup>®</sup> sont des marques déposées d'Adobe Systems Incorporated.

Microsoft®, Windows® et Windows NT® sont des marques déposées aux Etats-Unis de Microsoft Corporation.

Bluetooth<sup>®</sup> est une marque propriétaire utilisée sous licence par Hewlett-Packard Company.

#### **ATTENTION : L'UTILISATION DE CE LOGICIEL EST SOUMISE AUX MODALITÉS D'OCTROI DE LICENCE ENONCÉES CI-DESSOUS. L'UTILISATION DE CE LOGICIEL IMPLIQUE L'ACCEPTATION DE CES MODALITÉS. SI VOUS N'ACCEPTEZ PAS CES MODALITÉS, N'INSTALLEZ PAS CE LOGICIEL SUR VOTRE SYSTÈME.**

#### **MODALITÉS D'OCTROI DE LICENCE DU LOGICIEL - LOGICIEL HP Mobile Printing pour Pocket PC**

#### **Octroi de licence.**

HP vous accorde (« Vous » ou le « Client ») une licence non exclusive pour Utiliser une copie du Logiciel Mobile Printing pour Pocket PC (le « Logiciel ») et la documentation correspondante (disponible sur http://www.hp.com/ support/pocketpcprint). Le terme « Utiliser » signifie stocker, charger, installer, exécuter ou afficher le Logiciel sur un contrôleur, un processeur ou un autre produit matériel (un « Périphérique »). Le terme « Utilisateur » désigne une personne qui reçoit la licence nécessaire pour Utiliser une copie du logiciel sur un Périphérique. Vous n'êtes pas autorisé à modifier le Logiciel, ni à désactiver des fonctions relatives à la licence ou au contrôle de ce Logiciel.

#### **Propriété.**

Le Logiciel et son copyright appartiennent à HP ou à ses fournisseurs tiers. Votre licence ne vous donne aucun titre ni droit de propriété envers le Logiciel, et ne constitue en aucun cas une vente de droits du Logiciel. Les fournisseurs tiers de HP peuvent protéger leurs droits en cas d'infraction à ces modalités de licence.

#### **Copies.**

Les copies de ce Logiciel ne sont autorisées qu'à des fins d'archivage, ou lorsque la copie est une étape indispensable pour Utiliser ce Logiciel. Vous devez reproduire tous les avis de copyright du Logiciel d'origine sur toutes les copies ou adaptations de celui-ci. Vous n'êtes pas autorisé à copier le Logiciel sur un réseau public.

#### **Démontage et décryptage non autorisés.**

Vous n'êtes pas autorisé à démonter ou décompiler le Logiciel sans l'accord écrit préalable de HP. Dans certaines juridictions, l'accord de HP n'est pas requis pour un démontage ou une décompilation limité(e). Sur demande, vous fournirez à HP des informations suffisamment détaillées concernant tout démontage ou décompilation. Vous n'êtes pas autorisé à décrypter le Logiciel, sauf si le décryptage est une étape nécessaire de l'exécution du Logiciel.

#### **Cession.**

Si vous cédez le Logiciel, votre licence est automatiquement résiliée. Lors de la cession, vous devez remettre le Logiciel, y compris toutes ses copies éventuelles et la Documentation associée, au bénéficiaire de la cession. L'acceptation des Modalités de licence par le bénéficiaire doit faire partie des conditions de la cession.

#### **Résiliation.**

En cas de non-respect de votre part de l'une des présentes Modalités de licence, HP peut résilier votre licence sans délai. Vous devez alors détruire immédiatement le Logiciel et toutes ses copies, adaptations et parties fusionnées sous quelque forme que ce soit.

#### **Exportation.**

Vous n'êtes pas autorisé à exporter ou réexporter le Logiciel, ni une copie ou adaptation de celui-ci, en infraction avec les lois et règlements en vigueur.

Droits limités du gouvernement U.S.

Le Logiciel et la documentation associée ont été entièrement créés à l'aide de fonds privés. Ils sont livrés et octroyés sous licence en tant que « logiciel commercial » comme défini dans le règlement DFARS 252.227-7013 (oct. 1988), DFARS 252.211-7015 (mai 1991) ou DFARS 252.227-7014 (juin 1995), en tant que « produit commercial » comme défini dans le règlement FAR 2.101(a) ou en tant que « Logiciel restreint » comme défini dans le règlement FAR 52.227-19 (juin 1987) (ou tout règlement officiel ou clause de contrat équivalent), les dispositions appropriées s'appliquant. Vos droits sont limités à ceux qui vous sont accordés, pour ce Logiciel et la documentation éventuellement associée, par la clause FAR ou DFARS applicable ou par le contrat logiciel standard de HP pour le produit concerné.

© 2004 Hewlett-Packard Development Company, L.P.

Référence : J7931-online

Edition 3, 11/2004

www.hp.com

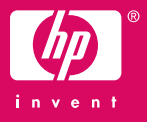